## Citrix Receiver for Windows 8/RT 1.4.x

Nov 13, 2015

System requirements

Fixed issues

## **Configure**

Configure application delivery

Connect with NetScaler Gateway

Connect through a firewall

Provide users with account information

## System requirements

Nov 02, 2015

- Windows RT, ARM-based
- Windows 8.1, 32-bit and 64-bit editions
- Windows 8, 32-bit and 64-bit editions
- XenDesktop (any of the following products):
	- XenDesktop 7.6
	- XenDesktop 7.5
	- XenDesktop 7.1
	- XenDesktop 7
	- XenDesktop 5.6
	- XenDesktop 5.5
	- XenDesktop 5
- XenApp (any of the following products):
	- XenApp 6.5, Feature Pack 2, for Windows Server 2008 R2
	- XenApp 6.5, Feature Pack 1, for Windows Server 2008 R2
	- XenApp 6.5 for Windows Server 2008 R2
	- XenApp 6 for Windows Server 2008 R2
	- XenApp 5 for Windows Server 2008
	- XenApp 5 for Windows Server 2003
- For connections to virtual desktops and apps, Citrix Receiver supports StoreFront and Web Interface.
	- StoreFront 2.1 or 2.0 (recommended) or StoreFront 1.2 Provides direct access to StoreFront stores.
	- StoreFront configured with a Receiver for Web site Provides access to StoreFront stores from a web browser. After starting Receiver, the user is prompted to open an ICA file to continue. For other limitations of this deployment, refer to "Important [considerations"](http://docs.citrix.com/en-us/storefront/2-6/dws-plan/dws-plan-user-access.html) in Receiver for Web sites.
	- Web Interface 5.4 with XenApp or XenDesktop Services sites (not supported for XenDesktop 7.x deployments)
- Citrix VDI-in-a-Box:
	- VDI-in-a-Box 5.3
	- $\bullet$  VDI-in-a-Box 5.2
	- VDI-in-a-Box 5.1

Receiver for Windows 8/RT supports HTTPS and ICA-over-SSL connections through any one of the following configurations.

- For LAN connections:
	- StoreFront using StoreFront services or Receiver for Web sites

https://docs.citrix.com 
<br> **Center 1999-2017 Citrix Systems, Inc. All rights reserved. p.2** 

- Web Interface 5.4 for Windows with XenApp Services and XenDesktop Services sites
- For secure remote or local connections:
	- Citrix NetScaler Gateway 10.1
	- Citrix NetScaler Gateway 10 (Maintenance build 9.6 is the minimum version supported)
	- Citrix Access Gateway Enterprise Edition 9.3
	- NetScaler Gateway, the new name for Access Gateway, is used throughout this section to refer to any of the supported versions.

### About secure connections and SSL certificates

Important: Windows RT requires that the server hosting the CRL is accessible to the client device. If it is not, applications will not launch.

The root certificate must be in the local keystore so the remote gateway's certificate can be verified upon connection. If Receiver cannot verify the certificate, it displays an untrusted certificate warning. If a user chooses to continue through the warning, a list of applications is displayed; however, applications will not launch.

The device must be configured with the correct date and time because Windows checks the certificate date against the device date.

Receiver for Windows 8/RT does not validate certificates. Receiver allows an SSL connection only if the certificate is validated by the operating system and is trusted, as described in this section.

### Private (self-signed) certificates

If a private certificate is installed on the remote gateway, the root certificate for the organization's certificate authority must be installed on the user device to successfully access virtual desktops and applications using Receiver.

To install a self-signed certificate, download the certificate to a folder on the device and then run the following command from a command line:

certutil –f –addstore –user root NameOfCert.cer

Users without administrative privileges can run that command.

## Wildcard certificat es

Wildcard certificates are used in place of individual server certificates for any server within the same domain. Receiver for Windows 8/RT supports wildcard certificates.

### Intermediate certificates and NetScaler Gateway

If your certificate chain includes an intermediate certificate, the intermediate certificate must be appended to the NetScaler Gateway server certificate. Refer to the Knowledge Base article CTX114146: How to Install an [Intermediate](http://support.citrix.com/article/ctx114146) Certificate on Access Gateway Enterprise Edition.

Receiver for Windows 8/RT supports these authentication methods when used with StoreFront and NetScaler Gateway:

• Domain

Receiver for Web sites do not support domain pass-through authentication.

• Security token\*

https://docs.citrix.com © 1999-2017 Citrix Systems, Inc. All rights reserved. p.3

- Two-factor (domain plus security token)\*
- \* Available only in deployments that include NetScaler Gateway.

Receiver for Windows 8/RT, when used with Web Interface and NetScaler Gateway, supports the following authentication methods. (Web Interface uses the term "Explicit" for domain and security token authentication.)

- Domain
- Security token\*
- Two-factor (domain plus security token)\*

\* Available only in deployments that include NetScaler Gateway, with or without the NetScaler Gateway Plug-in installed on the device.

For information about authentication, refer to Configuring [Authentication](http://docs.citrix.com/en-us/netscaler-gateway/10-1/ng-configuration-mgmt-wrapper-con/ng-authen-authoriz-wrapper-con.html) and Authorization in the NetScaler Gateway documentation and to the [Manage](http://docs.citrix.com/en-us/netscaler-gateway/10-1/ng-configuration-mgmt-wrapper-con/ng-authen-authoriz-wrapper-con.html) topics in the StoreFront documentation. For information about authentication methods supported by Web Interface, refer to Configuring [Authentication](http://docs.citrix.com/en-us/web-interface/5-4/wi-admin-wrapper-gransden/wi-authenticate-wrapper-gransden.html) for the Web Interface.

## Citrix Receiver for Windows 8/RT 1.4 - Fixed Issues

Nov 23, 2015

Compared to: Citrix Receiver for Windows 8/RT 1.4.3

Receiver for Windows 8/RT 1.4.4 contains all fixes that were included in Receiver for Windows 8/RT 1.4, 1.4.1, 1.4.2, 1.4.3, plus the following new fixes:

This fix extends the certificate for the sideloading version of Citrix Receiver for Windows 8/RT 1.4.2.

[From Rcvr\_WinRT\_1.4.004][#LC2852]

Compared to: Citrix Receiver for Windows 8/RT 1.4.2

Receiver for Windows 8/RT 1.4.3 contains all fixes that were included in Receiver for Windows 8/RT 1.4, 1.4.1 and 1.4.2, plus the following new fixes:

Apps can be randomly missing from StoreFront.

[From Rcvr\_WinRT\_1.4.003][#LC1531]

If a published application is open and then the network connection closes, attempts to log on to the application again fail without an error message about network access. Users see a loading indicator when the device attempts to establish the connection.

[From Rcvr\_WinRT\_1.4.003][#LC1921]

Compared to: Citrix Receiver for Windows 8/RT 1.4.1

Receiver for Windows 8/RT 1.4.2 contains all fixes that were included in Receiver for Windows 8/RT 1.4 and 1.4.1, plus the following new fixes:

The Italian language layout of the Metro-style on-screen keyboard misinterprets the "." (period) key as "Delete."

[#LA5831]

Attempts by the Receiver to reconnect to a session after the NetScaler Gateway connection times out fail.

[#LA5884]

When connected to an application through the Web Interface or StoreFront, attempts to launch a second application from the Web Interface or StoreFront can fail.

[#LA5914]

The Receiver can exit unexpectedly. The issue occurs in NetScaler Gateway connections when roaming among two servers where Session Reliability is enabled on one server and disabled on the other.

https://docs.citrix.com © 1999-2017 Citrix Systems, Inc. All rights reserved. p.5

### [#LC0026]

In non-Mobility Pack mode, double-clicks on desktop icons are sent to the server twice.

[#LC0135]

Receiver for Windows RT 8 running on Microsoft Surface Pro devices might become unresponsive after resuming from sleep mode.

[#LC0595]

This fix addresses an issue that can prevent the Receiver from logging on; instead, it remains in a redirection loop.

[#LC1031]

This update contains a renewed SSL certificate for deployment through internal enterprise stores.

[#LC1240]

Compared to: Citrix Receiver for Windows 8/RT 1.4

Receiver for Windows 8/RT 1.4.1 contains all fixes that were included in Receiver for Windows 8/RT 1.4, plus the following, new fixes:

The Italian language layout of the Metro-style on-screen keyboard misinterprets the "." (period) key as "Delete."

[#LA5831]

When connected to an application through the Web Interface or StoreFront, attempts to launch a second application from the Web Interface or StoreFront can fail.

[#LA5914]

In non-Mobility Pack mode, double-clicks on desktop icons are sent to the server twice.

[#LC0135]

Attempts by the Receiver to reconnect to a session after the NetScaler Gateway connection times out fail.

[#LA5884]

The Receiver can exit unexpectedly. The issue occurs in NetScaler Gateway connections when roaming among two servers where Session Reliability is enabled on one server and disabled on the other.

[#LC0026]

- Receiver for Windows 8/RT no longer requires that NetScaler Gateway 10 is configured for two-factor authentication. [#409263]
- Receiver for Windows 8/RT now authenticates to the custom XenApp Services site address configured in the NetScaler

https://docs.citrix.com © 1999-2017 Citrix Systems, Inc. All rights reserved. p.6

Gateway session profile, even if a default address is also configured.

[#373890]

The right side of the Receiver window no longer displays as black when you switch the view or launch an app.

[#354860]

- The Receiver version number that appears in Citrix administrator consoles now matches the version number displayed in the Receiver About screen.
- Receiver for Windows 8/RT is compatible only with English versions of Windows.

## **Configure**

Oct 24, 2013

Receiver for Windows 8/RT supports StoreFront or Web Interface connections to virtual desktops and applications. The following diagram shows local connections from Receiver to StoreFront.

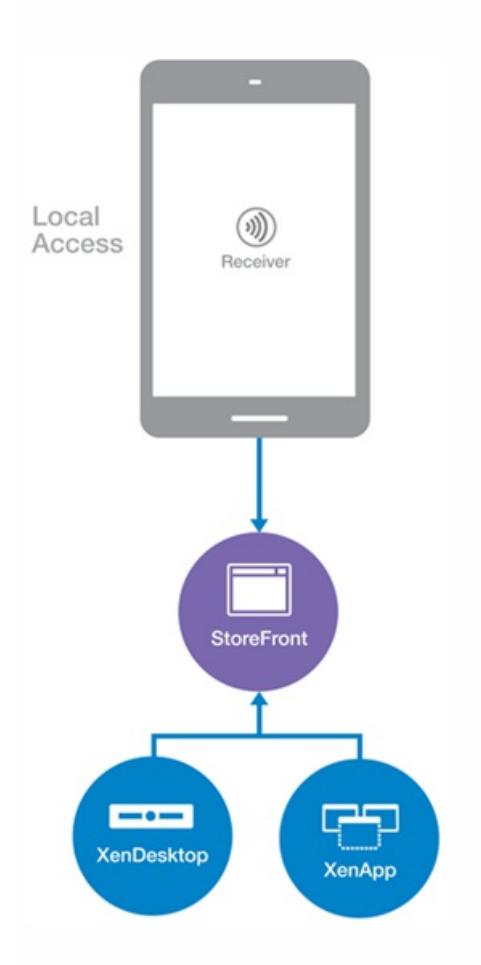

The following diagram shows remote connections from Receiver to NetScaler Gateway, which connects to StoreFront.

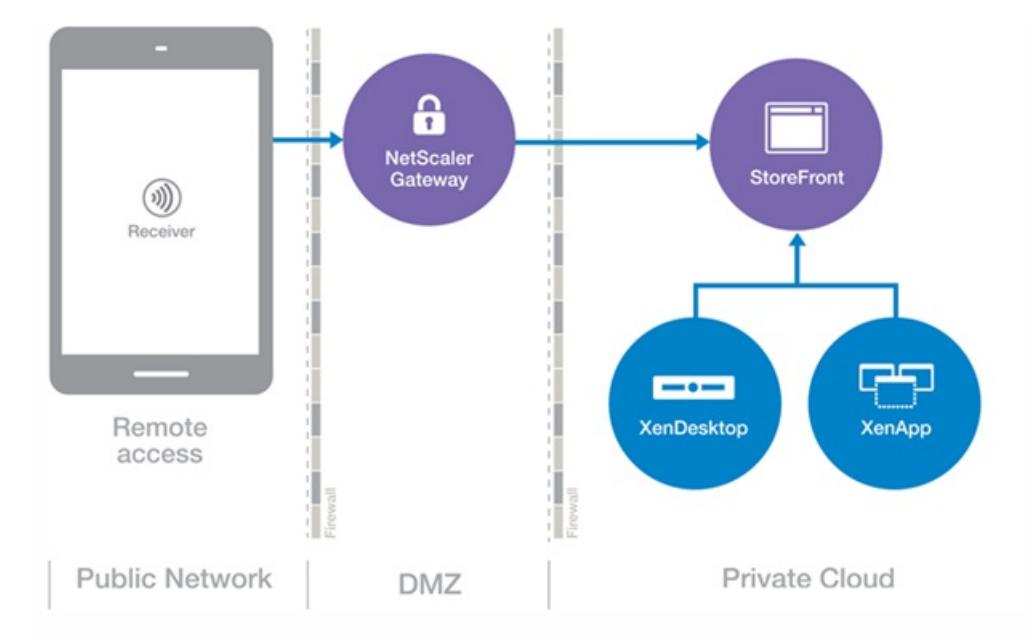

These configuration steps allow users to access their virtual desktops and applications:

Configure [application](http://docs.citrix.com/en-us/receiver/windows/8rt-1-4/rec-met-config-wrapper/rec-met-configuring-xa.html) delivery to enhance the experience for users when they access their applications through StoreFront stores.

Supported versions of XenDesktop require no special configuration to allow connections through Receiver for Windows 8/RT.

Configure StoreFront to make virtual desktops and applications available to users, as described in the [StoreFront](http://docs.citrix.com/en-us/storefront.html) documentation.

Supported versions of Web Interface require no special configuration to allow connections through Receiver for Windows 8/RT.

- Connect with [NetScaler](http://docs.citrix.com/en-us/receiver/windows/8rt-1-4/rec-met-config-wrapper/rec-met-connect-agee.html) Gateway to configure secure access.
- [Connect](http://docs.citrix.com/en-us/receiver/windows/8rt-1-4/rec-met-config-wrapper/rec-met-config-firewall.html) through a firewall.
- **Provide users with account [information](http://docs.citrix.com/en-us/receiver/windows/8rt-1-4/rec-met-config-wrapper/rec-met-config-provide-account-info.html).**

# Configure application delivery

### Oct 18, 2013

When delivering applications with XenDesktop or XenApp, consider the following options to enhance the experience for users when they access their applications through StoreFront stores. For information about delivering applications using XenDesktop 7, refer to Create a Delivery Group [application](http://docs.citrix.com/en-us/xenapp-and-xendesktop/7/cds-deliver-landing/cds-create-update-desktops-wrapper-rho/cds-create-deliv-group-application.html) in the XenDesktop 7 documentation.

- Include meaningful descriptions for applications in a Delivery Group. Descriptions are visible to Receiver users.
- Append keywords to the descriptions you provide for delivery group applications:
	- To automatically subscribe all users of a store to an application, append the string KEYWORDS:Auto to the description. When users log on to the store, the application is provisioned. If this keyword is not used, users must manually subscribe to the application.
	- To provide the same automatic subscription feature as the Auto keyword and also prevent users from using Receiver to remove the application, append the string KEYWORDS:Mandatory to the application description.
	- To advertise applications to users or make commonly used applications easier to find by listing them in the Receiver Featured list, append the string KEYWORDS:Featured to the application description.

For information about other keywords, refer to "Additional recommendations" in Optimize the user [experience](http://docs.citrix.com/en-us/xenapp-and-xendesktop/7/cds-deliver-landing/cds-create-update-desktops-wrapper-rho/cds-create-deliv-group-application.html) in the StoreFront documentation.

## Connect with NetScaler Gateway

### Sep 23, 2016

To allow connections from internal or remote users to StoreFront through NetScaler Gateway, integrate NetScaler Gateway and StoreFront. This deployment allows users to connect to StoreFront to access virtual desktops and applications. Users connect through Receiver.

For information about configuring these connections, refer to [Integrating](http://docs.citrix.com/en-us/netscaler-gateway/10-1/ng-xa-xd-integration-edocs-landing/ng-clg-integration-wrapper-con.html) NetScaler Gateway with XenMobile App Edition and the other topics under that node in Citrix Product Documentation. Information about the settings required for Receiver are in the following topics:

- [Configuring](http://docs.citrix.com/en-us/netscaler-gateway/10-1/ng-xa-xd-integration-edocs-landing/ng-clg-integration-wrapper-con/ng-clg-session-policies-overview-con.html) Session Policies and Profiles for XenMobile App Edition
- Creating the Session Profile for Receiver for [XenMobile](http://docs.citrix.com/en-us/netscaler-gateway/10-1/ng-xa-xd-integration-edocs-landing/ng-clg-integration-wrapper-con/ng-clg-session-policies-overview-con/ng-clg-appc-policies-wrapper-con/ng-clg-cloudgateway-receiver-session-policies-tsk.html) App Edition
- [Configuring](http://docs.citrix.com/en-us/netscaler-gateway/10-1/ng-xa-xd-integration-edocs-landing/ng-clg-integration-wrapper-con/ng-clg-receiver-custom-clientless-access-tsk.html) Custom Clientless Access Policies for Receiver

To enable remote users to connect through NetScaler Gateway to your Web Interface deployment, configure NetScaler Gateway to work with Web Interface, as described in Providing Access to Published Applications and Virtual Desktops Through the Web Interface and its sub-topics in Citrix Product [Documentation.](http://docs.citrix.com/en-us/netscaler-gateway/10-1/ng-xa-xd-integration-edocs-landing/ng-integrate-web-interface-apps-wrapper.html)

## Connect through a firewall

### Oct 12, 2012

Network firewalls can allow or block packets based on the destination address and port. If you are using a firewall in your deployment, Receiver must be able to communicate through the firewall with both the Web server and Citrix server. The firewall must permit HTTP traffic (often over the standard HTTP port 80 or 443 if a secure Web server is in use) for user device to Web server communication. For Receiver to Citrix server communication, the firewall must permit inbound ICA traffic on ports 1494 and 2598.

## Provide users with account information

### Oct 18, 2013

Instruct your users that they can download and install Citrix Receiver from the Windows Store. To upgrade Receiver for Windows 8/RT, users must install the new version from the Microsoft Store and then follow on-screen instructions to set up an account. This version of Receiver supports one account. To use virtual desktops or applications from a different store, users must remove the current account and add another one.

Provide users with the account information they need to access their virtual desktops or applications. To provide this information, use any of the following methods:

- Configure email-based account discovery
- Provide users with provisioning files
- Provide users with account information to enter manually

When you configure Receiver for email-based account discovery, users enter their email address rather than a server URL during initial Receiver installation and configuration. Receiver determines the NetScaler Gateway or StoreFront server associated with the email address based on Domain Name System (DNS) Service (SRV) records and then prompts the user to log on to access virtual desktops and applications.

Note: Email-based account discovery is not supported for deployments with Web Interface. To configure your DNS server to support email-based discovery, see Configure [email-based](http://docs.citrix.com/en-us/receiver/windows/8rt-1-4/rec-met-config-wrapper/rec-met-config-provide-account-info.html) account discovery in the StoreFront documentation.

To configure NetScaler Gateway, see Connecting to StoreFront by using [email-based](http://docs.citrix.com/en-us/netscaler-gateway/10-1/ng-xa-xd-integration-edocs-landing/ng-clg-integration-wrapper-con/ng-clg-session-policies-overview-con/ng-clg-storefront-policies-con/ng-clg-storefront-email-discovery-tsk.html) discovery in the NetScaler Gateway documentation.

StoreFront provides provisioning files that users can open to connect to stores.

You can use StoreFront to create provisioning files containing connection details for accounts. You make these files available to your users to enable them to configure Receiver automatically. After installing Receive, users simply open the file to configure Receiver. If you configure Receiver for Web sites, users can also obtain Receiver provisioning files from those sites.

For more information, see To export store [provisioning](http://docs.citrix.com/en-us/netscaler-gateway/10-1/ng-xa-xd-integration-edocs-landing/ng-clg-integration-wrapper-con/ng-clg-session-policies-overview-con/ng-clg-storefront-policies-con/ng-clg-storefront-email-discovery-tsk.html) files for users in the StoreFront documentation.

If providing users with account details to enter manually, ensure you distribute the following information to enable them to connect to their virtual desktops and applications:

- The URL for the StoreFront store or, for Web Interface deployments, the XenDesktop Services site or XenApp Services site; for example: https://servername.company.com
- For access using the NetScaler Gateway, the address for that server

When a user enters the details for a new account, Receiver attempts to verify the connection. If successful, Receiver prompts the user to log on to the account.

When a user navigates to a Receiver for Web site, the user is prompted to install or log on. Inform users to proceed as follows:

1. When prompted to install or log on, tap Log on. (Receiver for Windows 8/RT is already installed, so the user needs to log on.)

The Receiver for Web window lists available apps.

- 2. From the Receiver for Web window, start an app.
- 3. When prompted to open or save, tap Open. The app starts.

When a user attempts to start an app from a XenApp Services site, the user is prompted to open or save a file. After the user taps Open, the app starts.

Receiver automatically detects authentication requirements (password or password + passcode) and shows authentication prompts accordingly. If protocols require another method of authentication, Receiver requests a password by default.

After authenticating a user, Receiver saves user account details. The account name is My Virtual Apps.

Receiver for Windows 8/RT supports the storage of only the domain and user name of a single account. Multiple accounts and the storage of passwords and passcodes are not supported. Through the Settings charm, your users can edit or delete their accounts at any time.